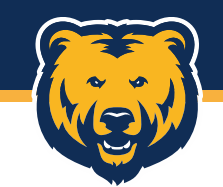

# **Activating Your US Bank Card**

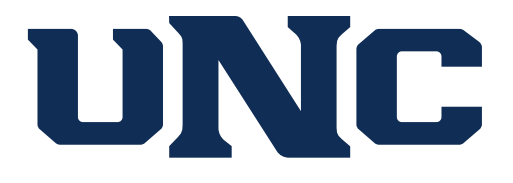

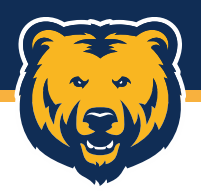

Your new US Bank card can be activated in one of two ways:

- 1. Activate online
- 2. Activate by phone

To activate online, visit [www.access.usbank.com,](http://www.access.usbank.com/) then click the Activate Your Card link.

# **Welcome to Access Online!**

Please enter the information below and login to begin.

 $* = required$ **Organization Short Name:\*** 

User ID:\*

Password:\*

Login

Forgot your password?

**Register Online** 

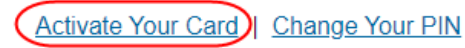

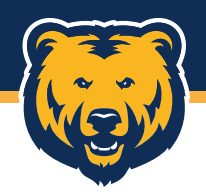

Enter the card number, expiration date, and the last four digits of your work phone, then click submit.

Card information can be found on the back of the card.

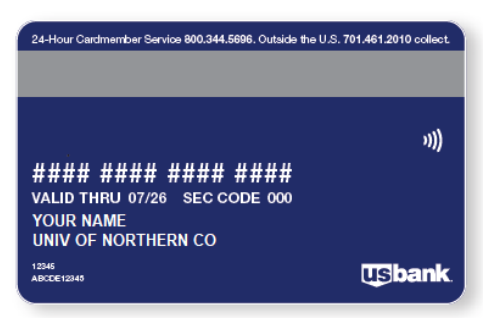

**NOTE:** Cardholders that had a Wells Fargo account as of  $8/1/23$  should use 9999 for the phone number. While this is incorrect, it can be updated in your account later.

# **USbank** Access<sup>®</sup> Online

# Activate Your Card - Information

#### **Enter Card Information**

Complete the fields below to activate your card.

All fields required unless noted as (optional).

# **Card Number**

#### **Expiration Date**

 $\overline{\phantom{a}}$ 

#### **Work Phone**

Last 4 digits

**Submit** 

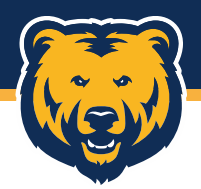

Once submitted, you'll get a confirmation, as well as two separate emails from US Bank to complete the activation. Information Submitted, Check Your Email.

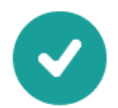

If your information matches what we have on file, we'll send an email to your email address on file with instructions on how to finish the process. Contact the number on the back of your card if you don't receive an email.

The first email contains an activation URL and the second contains a passcode needed to complete the activation.

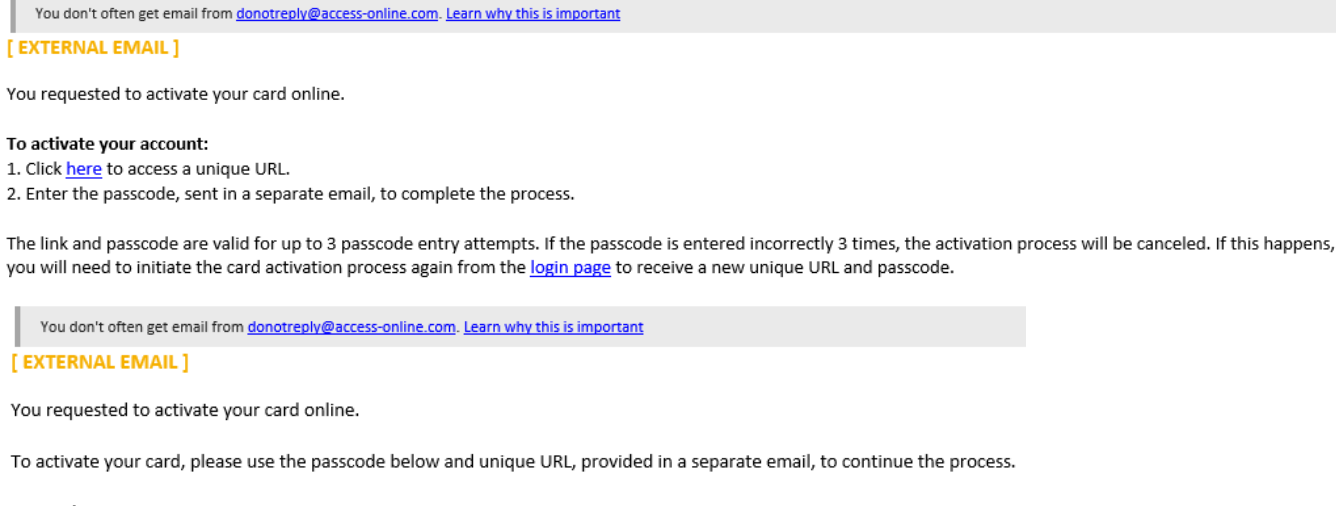

Passcode: 520220

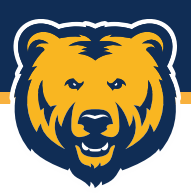

**USbank** Access<sup>®</sup> Online

# **Activate Your Card - Passcode**

#### **Enter Passcode**

Enter the passcode sent to your email address.

All fields required unless noted as (optional).

**Card Number** \*\*2235 Passcode

**Additional Contact Information** 

To keep our records updated, please enter your mobile phone number.

#### Mobile Phone (optional)

By providing us with a telephone number for a cellular phone or other wireless device, including a number that you later convert to a cellular number, you are expressly consenting to receiving communications - including but not limited to prerecorded or artificial voice message calls, text messages, and calls made by an automatic telephone dialing system-from us and our affiliates and agents at that number. This express consent applies to each such telephone number that you provide to us now or in the future and permits such calls for non-marketing purposes. Calls and messages may incur access fees from your cellular provider.

Enter the passcode from the second email.

A cell phone number can also be entered, but is not required, before clicking the Submit button.

**Submit** 

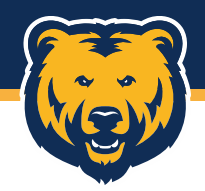

### **USbank** Access<sup>®</sup> Online

## Activate Your Card - Set PIN

#### **Set New PIN**

Enter a new 4-digit PIN number to complete the activation of your card.

**Submit** 

All fields required unless noted as (optional).

# **New PIN**

Confirm PIN

# Select a PIN, then click submit.

# You will then receive confirmation that your card has been activated and is ready to use.

**Card Activation Confirmation** 

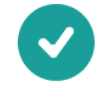

Your card has been successfully activated, and it may now be used for purchases.

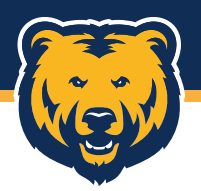

To activate your card by phone, call 1-800-344-5696. You will be prompted to:

- 1. Enter your 16-digit account number (card number)
- 2. Enter the 5-digit zip code (80639)
- 3. Select option 1 to activate the card.
- 4. When asked for the 4-digit activation code or last four of SSN or last four of your Employee ID, enter the last four digits of your Bear Number.
- 5. Enter your preferred phone number. This can either be an office or cell phone.
- 6. Accept messaging terms by pressing 1.
- 7. Create and confirm a PIN.

You will then get confirmation that the card has been activated and is ready to use.